# Praktikumsunterlagen Voice over IP (VoIP)

13. November 2017

# Inhaltsverzeichnis

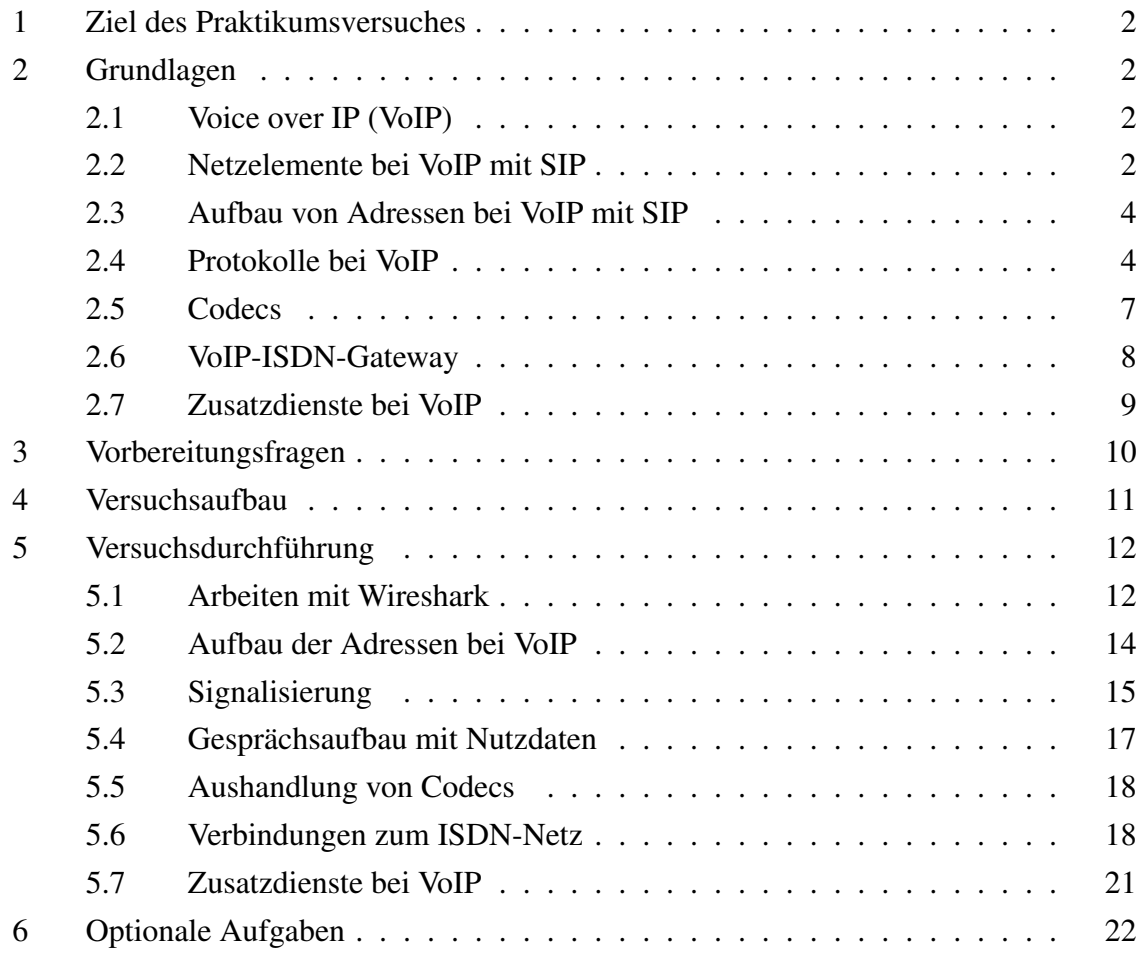

## <span id="page-2-0"></span>1 Ziel des Praktikumsversuches

In diesem Versuch soll grundlegendes Wissen über die Funktionsweise von Voice over IP (VoIP) vermittelt werden. Die an VoIP beteiligten Protokolle werden im Einzelnen analysiert und deren Aufgabe im Kommunikationsablauf herausgearbeitet.

# <span id="page-2-1"></span>2 Grundlagen

## <span id="page-2-2"></span>2.1 Voice over IP (VoIP)

Mit VoIP wird im Allgemeinen die Sprachübertragung bzw. Telefonie über ein IP-Netz bezeichnet. Im Gegensatz zum verbindungsorientierten ISDN (Integrated Services Digital Network) wird Sprache in einem IP-Netz paketorientiert und verbindungslos übertragen.

Bevor eine Kommunikation über VoIP stattfinden kann, muss eine Verbindung zwischen den Teilnehmern hergestellt werden. Der Aufbau, das Aufrechterhalten und der Abbau einer Verbindung erfolgt durch das Aussenden von Steuerinformationen. Dieser Vorgang wird als Signalisierung bezeichnet.

Für den Sitzungsaufbau stehen bei VoIP grundsätzlich zwei Signalisierungsprotokolle zur Verfügung. Das von der ITU-T standardisierte Rahmenwerk H.323 und das von der IETF standardisierte SIP (Session Initiation Protokoll). Während H.323 ein umfangreiches und komplexes Rahmenwerk für die Signalisierung zur Verfügung stellt, wurde mit SIP eine einfache und leichtgewichtige Signalisierungslösung zur Multimediaübertragung geschaffen. Aus diesem Grund scheint es, als habe sich SIP gegenüber H.323 durchgesetzt. In diesem Praktikum wird daher nur auf das Signalisierungsprotokoll SIP eingegangen.

Zur Nutzdatenübertragung wird das Session Description Protocol (SDP) sowie das Real-time Transport Protocol (RTP) genutzt.

#### <span id="page-2-3"></span>2.2 Netzelemente bei VoIP mit SIP

Die Kommunikationsinfrastruktur eines VoIP-Netzes unter dem Einsatz von SIP ist in Abbildung [1](#page-3-0) dargestellt. Für den reibungslosen Ablauf einer Sprachübertragung sind verschiedene funktionale Komponenten nötig, die im Folgenden kurz beschrieben werden.

User Agent Der User Agent (UA) bildet die Schnittstelle zwischen dem menschlichen Benutzer und dem IP-Netz. Er kann als Software auf einem PC realisiert sein - ein sogenanntes Softphone - oder als Hardware-IP-Telefon.

Registrar-Server Um die Mobilität von Benutzern zu gewährleisten, ist ein Registrar-Server nötig. Jeder Benutzer besitzt eine permanente Adresse in seiner Heimat-Domäne. Diese wurde ihm bei Anmeldung vom Provider zur Verfügung gestellt. Meldet er sich mit seinem Benutzernamen an einem fremden PC in einer anderen Domäne an, muss er sich zunächst bei dem dort befindlichen Registrar-Server registrieren. Der Registrar-Server stellt einen Zusammenhang zwischen der permanenten Adresse eines Benutzers (z.B. bob@xyz.de) und seiner aktuellen Adresse, d.h. der Adresse des Endgerätes (z.B. bob@IP-Adresse), her.

Location-Server Der Location-Server dient als eine Art Datenbank, in der die Informationen, die im Rahmen der Registrierung gesammelt wurden, abgelegt sind. Der Registrar erzeugt die Einträge, wie z.B. den aktuellen Aufenthaltsort, und sowohl der SIP Proxy-Server als auch der Redirect-Server können auf diese Informationen zugreifen.

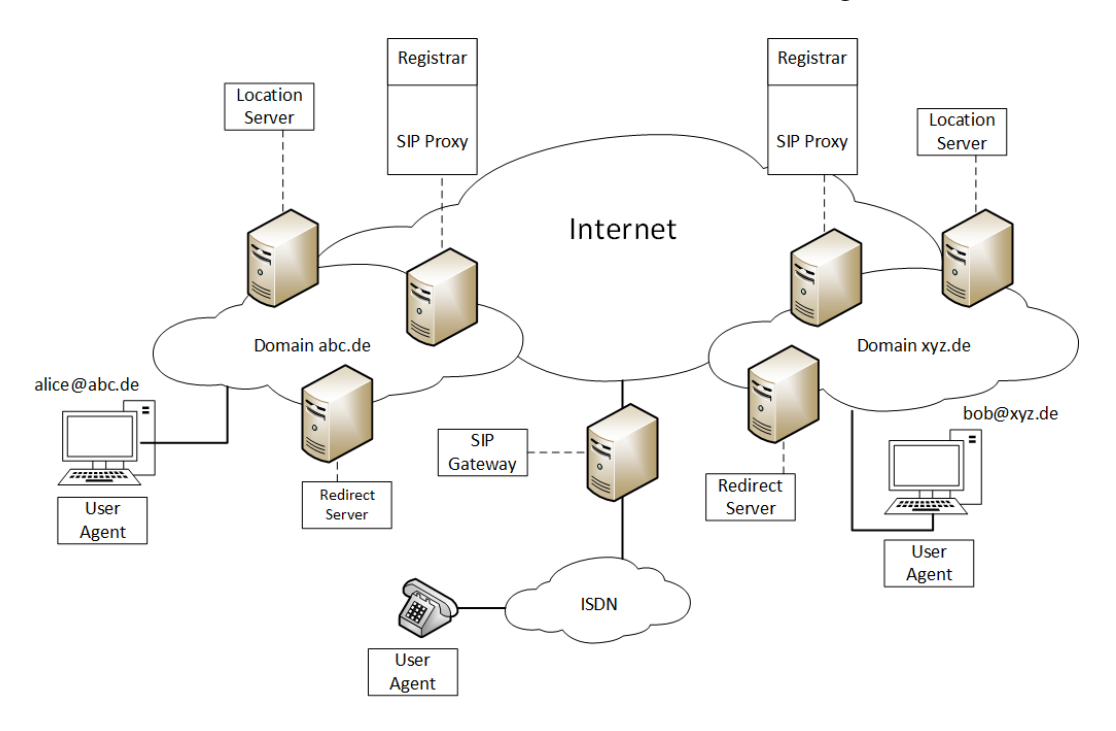

<span id="page-3-0"></span>Abbildung 1: VoIP-Netzelemente

Redirect-Server Ein Redirect-Server wird benötigt, um Kontaktinformationen eines User Agents an andere Teilnehmer weiterzugeben. Dies kommt zum Beispiel bei der Sonderfunktion 'Rufumleitung' zum Einsatz: Ein Teilnehmer A versucht den User Agent B zu erreichen. Dieser hat die Funktion 'Rufumleitung' aktiviert, sodass die Anfrage zunächst vom Redirect-Server beantwortet wird. Der Redirect-Server teilt Teilnehmer A mit, unter welcher neuen Adresse Teilnehmer B zu erreichen ist.

Proxy-Server Der Proxy-Server übernimmt die Aufgabe, eingehende SIP-Anfragen weiterzuleiten und zu vermitteln. Er dient damit als eine Art Router für SIP-Anfragen. Eingehende Anrufe, die mit Adressen der Form *Benutzername@domain.de* adressiert sind, werden vom Proxy-Server ausgewertet und mit Hilfe der Informationen aus dem Location-Server an die entsprechenden Endgeräte weitergeleitet.

Ein Proxy kann entweder als einfaches Durchgangselement ('stateless Proxy') oder als aktives SIP-Element ('stateful Proxy) konfiguriert werden. Im Falle des Durchgangselementes werden alle empfangenen SIP-Nachrichten ohne Zwischenspeichern direkt an die Zieladresse weitergeleitet. Im Falle des aktiven Netzelementes kann der Proxy Nachrichten zwischenspeichern und bei Bedarf erneut an die Zieladresse senden. Außerdem ist er in der Lage, selbstständig Statusinformationen zu erzeugen und eine Transkodierung zwischen verschiedenen Codecs durchzuführen. Allerdings kann es durch das Zwischenspeichern und Transkodieren zu Verzögerungen kommen, sodass er bei besonders hohen Teilnehmerzahlen zum Flaschenhals für Medienströme werden kann.

SIP-Gateway Gateways werden benötigt, um Netze mit unterschiedlichen Signalisierungsprotokollen und/oder unterschiedlichen Nutzdatenformaten miteinander zu verbinden. Protokolldaten werden bidirektional in die jeweils dort benötigten Befehle/Nachrichten umgewandelt.

#### <span id="page-4-0"></span>2.3 Aufbau von Adressen bei VoIP mit SIP

Anstelle von Telefonnummern werden bei VoIP sogenannte SIP-URIs (Uniform Ressource Identifier) als Adressen verwendet. Jeder Teilnehmer hat einen Benutzernamen und ist bei seiner Heimat-Domäne registriert. Seine permanente Adresse hat die Form *Benutzername@Domäne* (z.B. sip:bob@abc.de).

Sobald sich der Benutzer an einem Endgerät in einem beliebigen VoIP-Netz anmeldet, ist er auch über den Rechnernamen des Endgerätes erreichbar. Die sogenannten aktuellen Adressen können dann folgendes Aussehen haben: *sip:Benutzername@hostname*

(z.B. sip:bob@PC1.abc.de) bzw. *sip:Benutzername@IP-Adresse* (z.B. sip:bob@192.0.2.3). Im Gegensatz zu einer permanenten Adresse ist die aktuelle Adressen umgebungsabhängig und ändert sich, sobald der Nutzer das Endgerät oder das Netzwerk wechselt.

Bei der Registrierung stellt der Registrar-Server den Zusammenhang zwischen permanenter und aktueller Adresse her und legt diese Information auf dem Location-Server ab.

In Anlehnung an Telefonnummern im ISDN und zur besseren Bedienbarkeit kann statt des Benutzernamens auch eine Telefonnummer angegeben werden,

z.B: 1234@abc.de oder 1234@PC1.abc.de oder 1234@192.0.2.3.

#### <span id="page-4-1"></span>2.4 Protokolle bei VoIP

Ein typischer Kommunikationsablauf bei VoIP verläuft folgendermaßen: Ein Nutzer A möchte ein Gespräch zu Nutzer B herstellen und wählt über ein IP-fähiges Telefon die bekannte SIP-Adresse. Das Signalisierungsprotokoll baut eine Verbindung zwischen den beiden Endgeräten auf. Dabei werden Parameter und Einstellungen für die folgende Verbindung verhandelt. Sobald Nutzer B das Gespräch annimmt, können Multimedia-Nutzdaten ausgetauscht werden. Audio und Video-Daten werden dabei parallel geschickt. Legt einer der beiden Kommunikationspartner auf, wird die Verbindung durch das Signalisierungsprotokoll

abgebaut. Die Protokolle, die hierbei im Einzelnen zur Multimedia-Kommunikation beitragen, sind in Abbildung [2](#page-5-0) dargestellt.

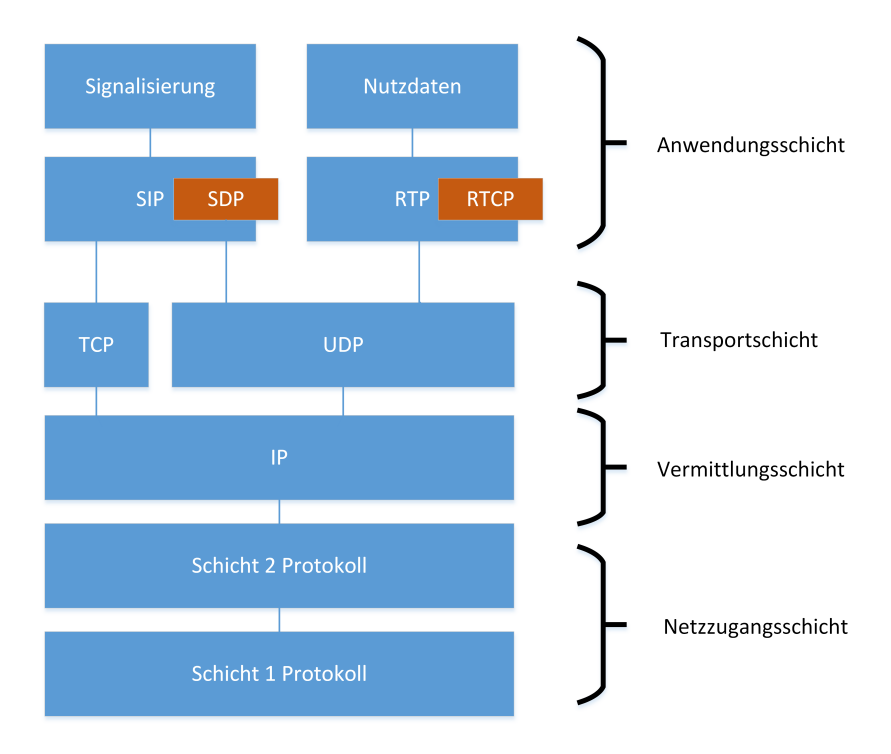

<span id="page-5-0"></span>Abbildung 2: Protokollstapel VoIP mit SIP

#### Session Initiation Protocol (SIP)

Das SIP stellt die Basis für den Auf- und Abbau von Verbindungen dar und dient damit als Signalisierungsprotokoll im IP-Netz. Im Folgenden werden die wesentlichen SIP-Nachrichten kurz erklärt:

- REGISTER: wird zur Registrierung der eigenen Benutzerinformationen an den Registrar gesendet. Im Headerfeld 'To' wird die ständige Adresse des zu registrierenden Teilnehmers, in dem Headerfeld 'Contact' die aktuelle Adresse des Endsystems angegeben.
- INVITE: dient als einleitende Nachricht zum Verbindungsaufbau. Hier werden bereits wesentliche Parameter der Kommunikationsverbindung festgelegt.
- ACK:'Acknowledgement'. Bestätigung für den Empfang einer Nachricht.
- CANCEL: dient dem Abbruch eines Vorgangs.
- BYE: wird gesendet, um die aktuelle Verbindung abzubauen.
- OPTIONS: wird genutzt, um beim Endgerät Eigenschaften abzufragen ohne eine Verbindung herstellen zu müssen.

• Statusnachrichten: z.B. 100 Trying, 180 Ringing, 200 OK, ...

SIP kann prinzipiell über UDP oder TCP übertragen werden. Da SIP bereits Mechanismen zur Kommunikationssicherung (3-Wege-Handshake, Timeout, Wiederholung) bereitstellt, wird üblicherweise das weniger komplexe UDP genutzt.

#### <span id="page-6-1"></span>Session Description Protocol (SDP)

Mit dem SDP werden Parameter ausgehandelt, die die bevorstehende Medienkommunikation beschreiben. Codecs, Ports, Senderichtung sowie weitere Medienparameter werden nach dem Offer-Answer-Modell bestimmt. Ein Teilnehmer schickt die gewünschten und akzeptierten Medienformen sowie Kontaktparameter und verfügbare Codecs. Dies dient als Angebot ('Offer'). Der Gesprächspartner geht auf diese empfangenen Parameter ein und gibt in seiner Antwort ('Answer') die endgültigen Einstellungen an.

Die wesentlichen SDP-Parameter sind in Tabelle [1](#page-6-0) dargestellt. Beinhaltet eine Medien-

Sitzung mehr als ein Kommunikationsmedium (z.B. Sprache und Video), werden weitere mund a-Parameter hinzugefügt.

| SDP-Feld              | Beschreibung                                                 |  |  |
|-----------------------|--------------------------------------------------------------|--|--|
| v (Protocol Version)  | Protokollversion, aktuelle Versionsnummer '0'                |  |  |
| o (Origin)            | Kontaktparameter des Endsystems, das die Medien-Sitzung      |  |  |
|                       | einleitet. Unter anderem: IP-Adresse, Typ des Netzwerkes     |  |  |
|                       | (z.B. Internet), Adresstyp (z.B.IPv4) und einer einmalig ge- |  |  |
|                       | nerierten Zufallszahl                                        |  |  |
| s (Session Name)      | Betreff der einzuleitenden Medien-Sitzung                    |  |  |
| c (Connection Data)   | Kontaktparameter des Empfänger-Endsystems: IP-Adresse,       |  |  |
|                       | Typ des Netzwerkes, Adresstyp                                |  |  |
| $t$ (Timing)          | Start- und Endzeitpunkt für Medienübertragung, i.d.R. '00'.  |  |  |
| m (Media Description) | Beschreibt jeweils ein Medium der bevorstehenden Sitzung.    |  |  |
|                       | Angegeben werden unter anderem Medientyp (z.B. audio),       |  |  |
|                       | Port, Nutzdatentransportprotokoll sowie die zur Verfügung    |  |  |
|                       | stehenden Codecs in Wunschreihenfolge. Für jedes Medium      |  |  |
|                       | dieser Sitzung wird ein eigener m-Parameter angegeben        |  |  |
| a (Attributes)        | Beschreibt die in 'm' angegebenen Übertragungsformate und    |  |  |
|                       | Codecs genauer. Außerdem wird die Kommunikationsrich-        |  |  |
|                       | tung angegeben (z.B. sendrecv: für bidirectionale Kommuni-   |  |  |
|                       | kation).                                                     |  |  |

<span id="page-6-0"></span>Tabelle 1: SDP-Parameter

#### Real-time Transport Protocol (RTP)

Bei VoIP werden die Nutzdaten über das RTP übertragen. Nachdem die Rahmenparameter durch SDP festgelegt wurden, können Audio- und Video-Ströme in Echtzeit gesendet werden. Da RTP das verbindungslose UDP nutzt, besteht eine Aufgabe darin, die Pakete zu

nummerieren (um die richtige Reihenfolge zu garantieren) und Zeitstempel hinzuzufügen (um die Isochronität zu garantieren).

Das Format eines RTP-Headers ist in Abbildung [3](#page-7-1) dargestellt.

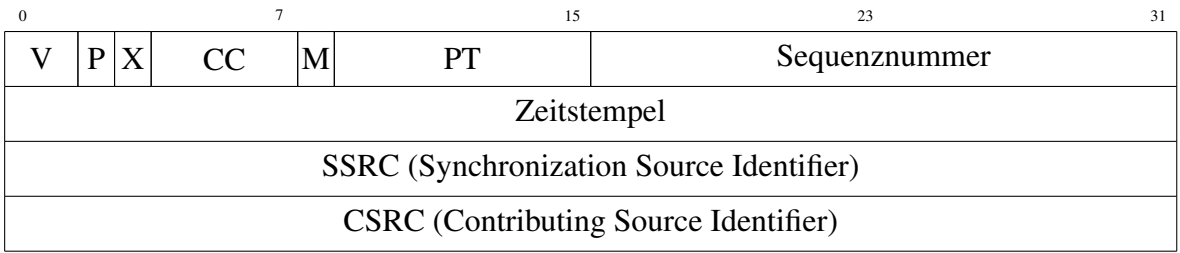

<span id="page-7-1"></span>Abbildung 3: RTP-Header (V= Version, P = Padding, X = Extension,  $CC = CSRC$  Count,  $M =$ Marker)

#### RTP Control Protocol (RTCP)

Mithilfe des RTCP werden RTP-Sessions überwacht und Quality-of-Service-Informationen zwischen Sender und Empfänger ausgetauscht. Für jede RTP-Nutzdaten-Session gibt es eine eigene RTCP-Kontroll-Session. Die RTCP-Pakete werden periodisch gesendet und enthalten Informationen wie z.B. Anzahl der gesendeten Pakete, Anzahl der verlorengegangenen Pakete sowie Verzögerung und mittlerer Jitter zwischen zwei RTP-Paketen.

## <span id="page-7-0"></span>2.5 Codecs

Bei der Analog-Digital-Wandlung von Sprachsignalen kommen unterschiedliche Verfahren zur Codierung und Decodierung zum Einsatz. Je nach gewünschter Sprachqualität und verfügbarer Bandbreite können Daten bei Bedarf komprimiert werden. Eine Übersicht verschiedener Codecs ist in Tabelle [2](#page-8-1) dargestellt.

Da Endgeräte mit unterschiedlichen Codecs arbeiten, muss vor der Übertragung von Sprachsignalen eine Einigung auf einen bestimmten Codec erfolgen. Dies geschieht durch das SDP und erfolgt nach dem Offer-Answer-Modell. Der Initiator einer Kommunikationsverbindung gibt die von ihm unterstützten Codecs in dem Media-Description-Feld (m) an. Jedem Codec ist eine Payload-Typ-Nummer zugeordnet (siehe Tabelle [2\)](#page-8-1). Im Media Description Feld werden die verfügbaren Codecs in Wunschreihenfolge angegeben. Ein Initiator, der PCMA, GSM und PCMU unterstützt, setzt im m-Feld beispielsweise: '8 3 0'. Der Gesprächspartner erkennt, dass der Initiator PCMA bevorzugt und überprüft die Liste der eigenen verfügbaren Codecs. Anschließend sende sendet er in seiner Antwort die Payload-Typ-Nummern zurück, deren Codec er unterstützt.

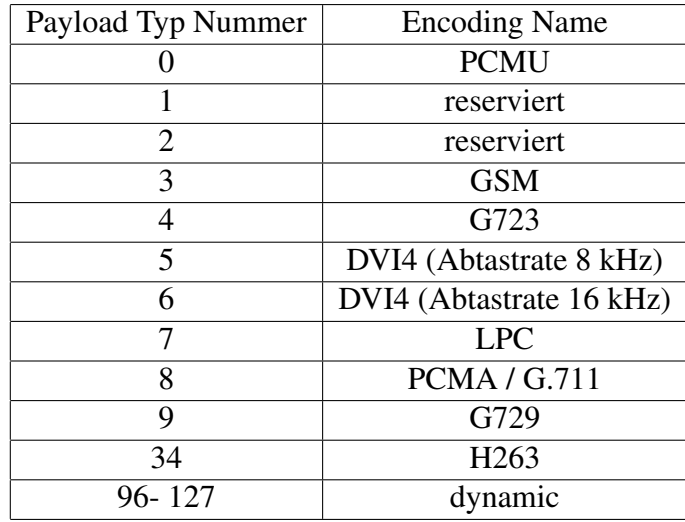

<span id="page-8-1"></span>Tabelle 2: Codecs [\[3\]](#page-23-0)

#### <span id="page-8-0"></span>2.6 VoIP-ISDN-Gateway

Um mit VoIP-Softphones auch das herkömmliche ISDN zu erreichen, werden Gateways benötigt. Das ISDN ist ein leitunsgvermitteltes und verbindungsorientiertes Netz. Daten werden über sogenannte B-Kanäle mit einer Bitrate von 64kbit/s übertragen. Eine wesentliche Aufgabe des Gateways besteht demnach darin, digitale Daten in IP-Pakete zu kapseln und in der Gegenrichtung aus den IP-Paketen die Sprachdaten zu generieren.

Während die Signalisierung im VoIP-Netz über SIP realisiert wird, kommen im ISDN das D-Kanal Protokoll und das Signalisierungssystem Nummer 7 (SS7) zum Einsatz. Das VoIP-ISDN-Gateway muss zwischen diesen Protokollen übersetzen und die für das jeweilige Netz passenden Nachrichten erzeugen.

Nachrichten des D-Kanal-Protokolls sind unter anderem:

- SETUP: wird vom Initiator ausgesendet, um einen Verbindungswunsch zu signalisieren.
- ALERTING: zeigt an, dass eine Verbindung bezüglich der technischen Ausstattung möglich ist und dem angerufenen Teilnehmer ein klingeln signalisiert wird.
- CONNECT: wird vom beantwortenden Endgerät geschickt, sobald der Teilnehmer den Anruf angenommen hat.
- CONNCECT ACK: dient als Quittung auf ein Connect.
- DISCONNECT: Sobald ein Teilnehmer auflegt, sendet das Endgerät eine Disconnect-Nachricht und leitet damit den Abbau der Verbindung ein.
- RELEASE: wird vom benachbarten Netzknoten als Bestätigung auf ein Disconnect geschickt, um anzuzeigen, dass der Verbindungsabbauwunsch weitergeleitet wurde.

• RELEASE COMPLETE: - dient als Bestätigung für ein Release. Damit haben alle Komponenten den Verbindungsabbau ausgeführt und bestätigt.

#### <span id="page-9-0"></span>2.7 Zusatzdienste bei VoIP

Zusatzdienste, wie sie aus dem herkömmlichen digitalen Telefonnetz bekannt sind, sind bei der Sprachkommunikation und im speziellen auch bei VoIP von großer Bedeutung. Eine Auswahl sogenannter Leistungsmerkmale wird im folgenden vorgestellt:

- Halten: Das Leistungsmerkmal 'Halten' bietet die Möglichkeit, das Gespräch zu unterbrechen, ohne die Verbindung komplett zu beenden. Dies ist zum Beispiel sinnvoll, wenn Teilnehmer A mit Teilnehmer B kommuniziert und durch 'Anklopfen' erfährt, dass Teilnehmer C ihn kontaktieren möchte. Teilnehmer A kann die Verbindung zu Teilnehmer B halten und ein Gespräch mit Teilnehmer C aufnehmen. Für Teilnehmer B kann in der Zwischenzeit bspw. Musik eingespielt werden.
- Verbindungsübergabe: Bei der 'Verbindungsübergabe' ist es möglich, ein bestehendes Gespräch zwischen Teilnehme A und Teilnehmer B an einen weiteren Teilnehmer zu übergeben. Der übergebende Teilnehmer verlässt während dieses Vorgangs das Gespräch. Dieses Leistungsmerkmal kommt zum Beispiel bei Telefonzentralen zum Einsatz, die einen Teilnehmer mit dem gewünschten Gesprächspartner verbinden.
- Parken: Das Leistungsmerkmal 'Parken' stellt im Prinzip eine Sonderform des Merkmals 'Verbindungsübergabe' dar. Statt den Teilnehmer A an einen Teilnehmer B zu vermitteln, wird er mit einer neutralen Stelle verbunden, einem sogenannten Park-Server. Dem Teilnehmer A kann während des Wartens zum Beispiel Musik eingespielt werden.
- Rufumleitung: Die 'Rufumleitung' dient dazu, einen ankommenden Anruf an einen vorher definierten Anschluss umzuleiten. Es kann ggf. eingestellt werden, ob dies in jedem Fall geschehen soll oder nur unter bestimmte Bedingungen (z.B. bei Besetzt).
- Anrufübernahme: Ist das Leistungsmerkmal 'Anrufübernahme' aktiviert, ist es einem berechtigten Teilnehmer C möglich, den ankommenden Anruf für Teilnehmer B anzunehmen.
- 3er-Konferenz: Dieses Leistungsmerkmal ermöglicht es den Teilnehmern eines herkömmlichen Zweiergesprächs einen dritten Teilnehmer einzuladen. Die Medienströme werden an alle Parteien gleichermaßen übertragen. Dafür wird ein sogenannter Conference-Server benötigt.

## <span id="page-10-0"></span>3 Vorbereitungsfragen

- 1. Was versteht man unter dem Begriff "Signalisierung"?
- 2. In welcher SIP-Nachricht werden sowohl permanente als auch aktuelle Adresse verschickt?
- 3. Erklären Sie die Funktionen der Netzelemente bei VoIP unter Verwendung des SIP.
- 4. Warum ist es sinnvoll, UDP als Transportprotokoll für die Nutzdaten zu wählen?
- 5. Was ist ein 3-Wege-Handshake? Warum ist dieser bei einer VoIP-Verbindung sinnvoll?
- 6. Welche Zahlenfolge wird im SDP-Feld 'Media Description' übertragen, wenn ein Teilnehmer die Codecs GSM, PCMA und G723 nutzt und die angegebene Reihenfolge bevorzugt? Was antwortet der Empfänger, wenn er nur PCMA unterstützt?

# <span id="page-11-0"></span>4 Versuchsaufbau

Die in dem Praktikumsversuch genutzten Netzkomponenten sind in Abbildung [4](#page-11-1) dargestellt. Bei 'Majestix' und 'Troubadix' handelt es sich um PC-Endgeräte, auf denen jeweils ein VoIP-Softphone installiert ist. Der Server 'Obelix' dient sowohl als Registrar als auch als Proxy und Gateway. Über das Gateway ist ein ISDN-Telefon 'ISDNTel30' an das IP-Netz angeschlossen. Die jeweiligen Adressen und Rufnummern der Teilnehmer sind in Tabelle [3](#page-11-2) angegeben.

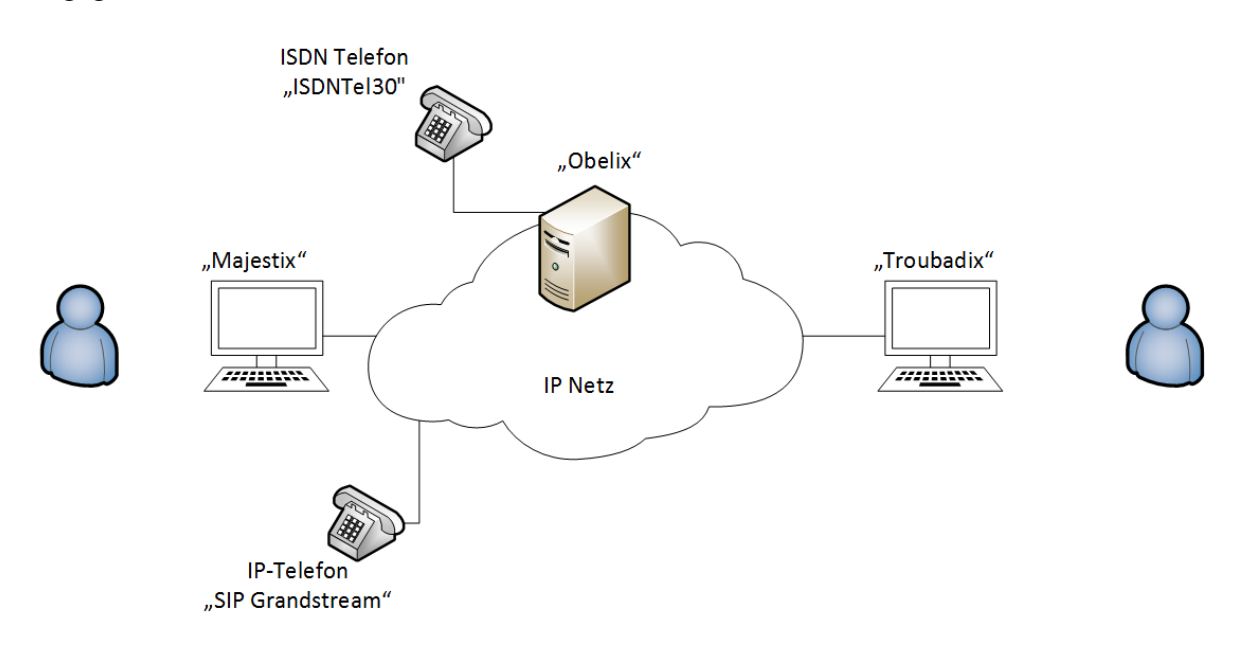

<span id="page-11-1"></span>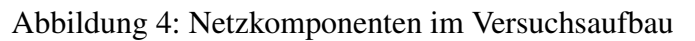

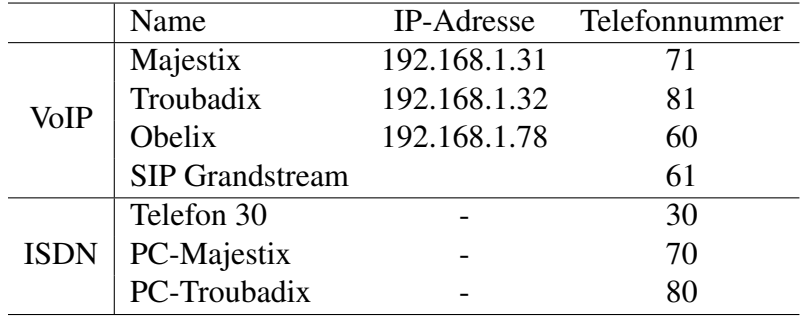

<span id="page-11-2"></span>Tabelle 3: Adressen und Rufnummern

Während des Praktikums kommen verschiedene Softphones und Analyse-Tools zum Einsatz. Sowohl auf Troubadix als auch auf Majestix ist folgende Software installiert:

- PhonerLite: ist eine frei verfügbare Anwendung für Windows. Sie ermöglicht es, den PC als Internet-Telefon für VoIP zu nutzen und stellt eine einfache Benutzeroberfläche zur Verfügung.
- X-Lite: ist ein SIP-basiertes Softphone, das neben Sprachkommunikation auch Video-Telefonie über VoIP unterstützt.
- Fritz!Fon: dient als digitales ISDN-Telefon. Die Anwendung greift auf die ISDN-Karte des PCs zu und ist darüber mit dem ISDN-Netz verbunden.
- Wireshark: ist ein Netzwerk-Protokoll-Analysator für Windows und Unix. Mithilfe dieser Anwendung kann der Datenverkehr, der über die Netzwerkschnittstelle läuft, aufgezeichnet und analysiert werden. Im Praktikum wird dieses Programm genutzt um die über das IP-Netz gesendeten Datenpakete zu betrachten.
- D-Tracer: ist eine Software-Komponente, die Signalsierungsinformationen aufzeichnet, die über den ISDN-D-Kanal übertragen werden. Im Praktikum werden mit dieser Anwendungen Daten des ISDN-Verkehrs näher untersucht.

Ziel des Praktikums ist es, die VoIP-Kommunikation zwischen Endgeräten zu verstehen. Auf 'Troubadix' und 'Majestix' besteht die Möglichkeit, sich mit Hilfe von Protokollanalyseprogrammen die gesendeten und empfangenen Nachrichten anzeigen zu lassen.

# <span id="page-12-0"></span>5 Versuchsdurchführung

## <span id="page-12-1"></span>5.1 Arbeiten mit Wireshark

Der erste Abschnitt dient dazu, das Analysetool 'Wireshark' kennen zu lernen. Öffnen Sie Wireshark und wählen Sie im Menü die Netzwerkschnittstelle aus, die ausgelesen werden soll.

#### Bei jedem Neustart von Wireshark müssen dazu folgende Einstellungen vorgenommen werden:

- Für Troubadix: Capture -> Interfaces -> 'Start' bei NVIDIA nForce MCP Networking Adapter Drive
- Für Majestix: Capture -> Interfaces -> 'Start' bei Marvell Yukon Ethernet Controller

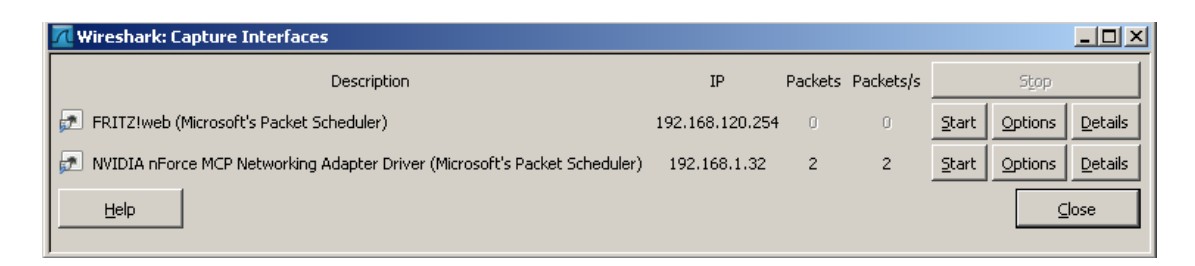

Abbildung 5: Auswahl der Netzwerkschnittstelle in Wireshark

Mit Klick auf Start wurde die Aufzeichnung der Datenpakete gestartet. Öffnen Sie nun das Softphone PhonerLite. In Wireshark werden die Informationen übersichtlich in drei Fenstern dargestellt. Stoppen Sie die Messung mit dem roten Button in der Menüleiste 'Stop the running live capture'. Im Hauptfenster sind die empfangenen und gesendeten Pakete

|              |           |                          |        |                                                         |        |                              |                                                 | [4.1-AVIDIA nForce MCP Networking Adapter Driver (Microsoft's Packet Scheduler) [Wireshark 1.6.2 (SVN Rev 38931 from /trunk-1.6)]                                                                                                    |                       |
|--------------|-----------|--------------------------|--------|---------------------------------------------------------|--------|------------------------------|-------------------------------------------------|----------------------------------------------------------------------------------------------------|-----------------------|
|              | Edit View |                          |        | Go Capture Analyze Statistics Telephony Tools Internals |        |                              |                                                 | Help                                                                                                    |                       |
| U.           | 臝<br>嚠    | <b>GAL</b>               | E      | 同<br>∙≋                                                 | æ<br>昌 | $\mathbb{Q}$<br>⇔            | $\bigcirc$<br>չ                                 | 日日 QQQ 四 图 图 % 日<br>団                                                                                                    |                       |
| Filter: sip  |           |                          |        |                                                         |        |                              |                                                 | $\bullet$<br>Expression Clear Apply                                                                                                    |                       |
| No.          | Time      |                          | Source |                                                         |        | Destination                  |                                                 | Length Info<br>Protocol                                                                                                    |                       |
|              |           | 3 0.017831               |        | 192.168.1.32                                            |        | 192.168.1.78                 |                                                 | <b>SIP</b><br>552 Request: REGISTER sip:192.168.1.78                                                                                                    |                       |
|              |           | 4 0.019101               |        | 192.168.1.78                                            |        | 192.168.1.32                 |                                                 | STP<br>526 Status: 100 Trying<br>(1 hindings)                                                                                                    |                       |
|              |           | 5 0.019519<br>6 0.054737 |        | 192.168.1.78<br>192.168.1.32                            |        | 192.168.1.32<br>192.168.1.78 |                                                 | 4 9 0.149356 192.168.1.78 192.168.1.32 5IP 600 Status: 200 OK (1 bindings)                                                                                                    | $ \Box$ $\times$      |
|              |           | 7 0.055976               |        | 192.168.1.78                                            |        | 192.168.1.32                 |                                                 | E Frame 9: 600 bytes on wire (4800 bits), 600 bytes captured (4800 bits)<br>Elethernet II, Src: 3com_62:fc:b9 (00:60:08:62:fc:b9), Dst: Asustekc_f6:da:cd (00:18:f3:f6:da @                                                                                                    |                       |
|              |           | 8 0.148960               |        | 192.168.1.78                                            |        | 192.168.1.32                 |                                                 | @ Internet Protocol Version 4, Src: 192.168.1.78 (192.168.1.78), Dst: 192.168.1.32 (192.168.1                                                                                                    |                       |
|              |           | 9 0.149356               |        | 192.168.1.78                                            |        | 192.168.1.32                 |                                                 | E User Datagram Protocol, Src Port: sip (5060), Dst Port: sip (5060)                                                                                                    |                       |
|              |           | 10 0.152491              |        | 192.168.1.32                                            |        | 192.168.1.78                 |                                                 | Source port: sip (5060)                                                                                                    |                       |
|              |           |                          |        |                                                         |        |                              |                                                 | Destination port: sip (5060)                                                                                                    |                       |
|              |           |                          |        |                                                         |        |                              |                                                 | Length: 566                                                                                                    |                       |
|              |           |                          |        |                                                         |        |                              |                                                 | E Checksum: 0x66eb [validation disabled]<br>H Session Initiation Protocol                                                                                                    |                       |
|              |           |                          |        |                                                         |        |                              |                                                 |                                                                                                    |                       |
|              |           |                          |        |                                                         |        |                              |                                                 |                                                                                                    |                       |
|              |           |                          |        |                                                         |        |                              |                                                 |                                                                                                    |                       |
|              |           |                          |        |                                                         |        |                              |                                                 |                                                                                                    |                       |
|              |           |                          |        |                                                         |        |                              |                                                 |                                                                                                    |                       |
|              |           |                          |        |                                                         |        |                              |                                                 |                                                                                                    |                       |
|              |           |                          |        |                                                         |        |                              |                                                 |                                                                                                    |                       |
|              |           |                          |        |                                                         |        |                              |                                                 |                                                                                                    |                       |
|              |           |                          |        |                                                         |        |                              |                                                 |                                                                                                    |                       |
|              |           |                          |        |                                                         |        |                              |                                                 |                                                                                                    | $\blacktriangleright$ |
|              |           |                          |        |                                                         |        |                              |                                                 | 0000<br>00 45 00<br>. b. E.                                                                                                    |                       |
|              |           |                          |        |                                                         |        |                              |                                                 | 08<br>08<br>06<br>0d<br>$rac{62}{d7}$<br>$\frac{08}{01}$<br>$\frac{55}{01}$<br>0010<br>JG.                                                                                                    | $\triangleq$          |
|              |           |                          |        |                                                         |        |                              |                                                 | J@. N<br>6 f.SIP/2.<br>200 OK Via: 5<br>0020<br>зō<br>h                                                                                                    |                       |
|              |           |                          |        |                                                         |        |                              |                                                 | 18 f3 f6 da cd 00 60<br>4a 0c 0d 00 00 40 11<br>20 13 c4 13 c4 02 36<br>20 32 30 30 20 4f 4b<br>50 2f 32 2e 30 2f 55<br>fc b9<br>c0 a8<br>53 49<br>56 69<br>20 31<br>01 4e c0 a8<br>50 2f 32 2e<br>61 3a 20 53<br>39 32 2e 31<br>0a<br>0030<br>49<br>52<br>44<br>50<br>0040<br>IP/2.0/U DP 192. |                       |
|              |           |                          |        |                                                         |        |                              |                                                 | looso                                                                                                    | $\blacktriangledown$  |
|              |           |                          |        |                                                         |        |                              |                                                 |                                                                                                    |                       |
|              |           |                          |        |                                                         |        |                              |                                                 |                                                                                                    |                       |
|              |           |                          |        |                                                         |        |                              |                                                 |                                                                                                    |                       |
|              |           |                          |        |                                                         |        |                              |                                                 |                                                                                                    |                       |
|              |           |                          |        |                                                         |        |                              |                                                 |                                                                                                    |                       |
|              |           |                          |        |                                                         |        |                              |                                                 |                                                                                                    |                       |
|              |           |                          |        |                                                         |        |                              |                                                 | E Frame 9: 600 bytes on wire (4800 bits), 600 bytes captured (4800 bits)                                                                                                    |                       |
|              |           |                          |        |                                                         |        |                              |                                                 | E Ethernet II, Src: 3com_62:fc:b9 (00:60:08:62:fc:b9), Dst: Asustekc_f6:da:cd (00:18:f3:f6:da:cd)                                                                                                    |                       |
|              |           |                          |        |                                                         |        |                              |                                                 | E Internet Protocol Version 4, Src: 192.168.1.78 (192.168.1.78), Dst: 192.168.1.32 (192.168.1.32)                                                                                                    |                       |
|              |           |                          |        | F Session Initiation Protocol                           |        |                              |                                                 | H User Datagram Protocol, Src Port: sip (5060), Dst Port: sip (5060)                                                                                                    |                       |
|              |           |                          |        |                                                         |        |                              |                                                 |                                                                                                    |                       |
|              |           |                          |        |                                                         |        |                              |                                                 |                                                                                                    |                       |
|              |           |                          |        |                                                         |        |                              |                                                 |                                                                                                    |                       |
|              |           |                          |        |                                                         |        |                              |                                                 |                                                                                                    |                       |
|              |           |                          |        |                                                         |        |                              |                                                 |                                                                                                    |                       |
|              |           |                          |        |                                                         |        |                              |                                                 |                                                                                                    |                       |
| 0000<br>0010 |           |                          |        | 00 18 f3 f6 da cd 00 60<br>02 4a 0c 0d 00 00 40 11      | e8 d7  |                              | 08 62 fc b9 08 00 45 00<br>c0 a8 01 4e c0 a8    | $\cdot$ , b. $\cdot$ , $\cdot$ , E.<br>.                                                                                                    |                       |
| 0020         |           |                          |        | 01 20 13 c4 13 c4 02 36                                 |        |                              | 66 eb 53 49 50 2f 32 2e                         | $. 3. \ldots 6. \ldots . N.$ .<br>$\ldots$ .6 f.sip/2.                                                                                                    |                       |
| l0030        |           |                          |        | 30 20 32 30 30 20 4f 4b                                 |        |                              | Od 0a 56 69 61 3a 20 53                         | 0 200 OK  Via: 5                                                                                                    |                       |
| 0.050        |           |                          |        | 0040 49 50 2f 32 2e 30 2f 55<br>26 28 26 21 26 22 23 23 | 25     |                              | 44 50 20 31 39 32 2e 31<br>20 26 20 26 62 72 61 | IP/2.0/U DP 192.1<br>60 1 27 - 5060 - hr                                                                                                    |                       |
|              |           |                          |        |                                                         |        |                              |                                                 | File: "C:\DOKUME~1\ADMINI~1\LOKALE~1\Tem   Packets: 12 Displayed: 8 Marked: 0 Dropped: 0                                                                                                    | Profile: Default      |

<span id="page-13-0"></span>Abbildung 6: Filter setzen und Paketdetails darstellen in Wireshark

aufgelistet. Die Spalte No. zeigt die Paketnummer an. Ist ein Filter aktiv, muss die Nummerierung nicht fortlaufend sein. Die Darstellung der Paket-Ankunftszeit kann über 'View -> Time Display Format' angepasst werden. Für die Erstellung eines Weg-Zeit-Diagramms ist es vorteilhaft, auf die Darstellung der aktuellen Uhrzeit zu wechseln. In den Spalten Source und Destination sind die IP-Adressen des Absenders bzw. des Empfängers dargestellt. Die Spalten 'Protocol' und 'Infos' enthalten nähere Angaben zu den Frames bzw. Paketen. Mit Rechtsklick -> 'Mark Packet (toggle)' ist es möglich, eine Zeile farblich hervorzuheben. Die unteren beiden Fenster geben Paketdetails an, einmal als Protokoll-Baumstruktur und einmal als hexadezimale Darstellung.

Ein wichtiges Instrument von Wireshark zum Auswerten von Daten ist die Filterfunktion. Mit Filtern kann die Anzeige auf die interessanten Frames eingeschränkt werden. Das Eingabefeld 'Filter' befindet sich unter der Menüleiste. Es ist möglich, die Pakete unter anderem nach bestimmten IP-Adressen oder Protokollen zu filtern oder auch mehrere Filteranfragen mit dem UND (&&) oder ODER (||)-Operator zu kombinieren.

Setzen Sie einen Filter mit "sip"(siehe Abbildung [6\)](#page-13-0) und aktivieren Sie den Filter mit Apply oder der Return-Taste!

Mit Doppelklick auf einen Rahmen können die Paketdetails, die bisher in den mittleren Fens-

ter dargestellt sind, übersichtlicher in einem eigenen Fenster aufgerufen werden. Hier sind die einzelnen Protokolle als eine Art Baumstruktur dargestellt. Die oberste Zeile gibt allgemeine Informationen zu dem dargestellten Frame wieder.

Ordnen Sie nun die einzelnen Protokolle, die bei den Paketdetails angegeben sind, dem Internet-Referenzmodell zu!

Analysieren Sie den IP Header eines beliebigen SIP-Paketes. Schreiben Sie mindestens 3 Felder heraus und erklären Sie deren Funktion!

Zeichen Sie die Schichtenstruktur als Kapselung der Pakete (siehe Abbildung [7\)](#page-14-1)!

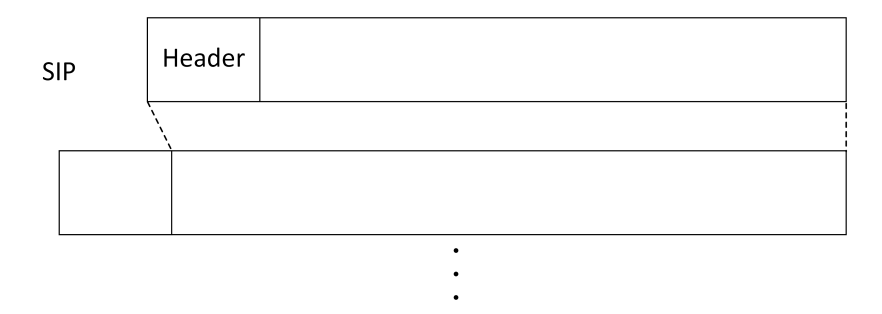

<span id="page-14-1"></span>Abbildung 7: Kapselung eines SIP-Paketes

## <span id="page-14-0"></span>5.2 Aufbau der Adressen bei VoIP

#### Wie lauten die SIP-Adressen von PC 1 (Majestix) und PC 2 (Troubadix)?

Nutzen Sie entweder die bereits aufgezeichneten SIP-Pakete oder starten Sie mit dem Button 'Start a new live capture' eine neue Messung. Wichtig: Wenn Sie eine neue Messung aufnehmen, starten Sie erst eine Messung mit Wireshark und öffnen dann erneut das Softphone PhonerLite

Zur Beantwortung der Frage können Sie Abschnitt [2.4](#page-4-1) nutzen.

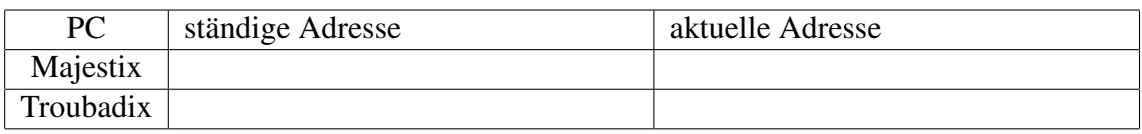

Tabelle 4: SIP-Adressen von Majestix und Troubadix

## Wo liegt der Unterschied bei Verbindung von Troubadix zu sip:Majestix@192.168.1.78 oder zu sip:Majestix@192.168.1.31?

Bauen Sie von Troubadix jeweils eine Verbindung zu den angegebenen Adressen auf, nehmen Sie den Anruf mit Majestix für ein paar Sekunden an und beenden Sie die Sitzung. Die Adressen können in der Form *sip:Majestix@IPAdresse* in das Zielrufnummenfeld von PhonerLite eingegeben werden. Achten Sie auf Groß- und Kleinschreibung und beachten Sie,

dass sich kein Leerzeichen in der Adresse befinden darf.

Hinweis: Werten Sie jeweils die Start- und Zieladressen (Source, Destination) der SIP-Nachrichten aus. Nutzen Sie zur Analyse Tabelle [3.](#page-11-2)

## <span id="page-15-0"></span>5.3 Signalisierung

#### Wie erfolgt die Signalisierung bei SIP? Zeichnen Sie das Weg-Zeit-Diagramm in Abbildung [8](#page-16-0) und markieren Sie den 3-Wege-Handshake bei Verbindungsaufbau!

Starten Sie dazu auf jedem PC eine Messung in Wireshark und bauen Sie eine VoIP-Verbindung von Troubadix zu Majestix auf. Nutzen Sie die Adresse *sip:Majestix@192.168.1.78* oder wählen Sie die Nummer *71*.

Beachten Sie, dass eine SIP "OPTIONS"-Nachricht gefolgt von einer SIP "Status 200 OK"-Nachricht in regelmäßigen Zeitintervallen zwischen Proxy und Endgerät ausgetauscht wird. Diese beiden Nachrichten treten immer in Kombination auf und sind nicht Teil des Verbindungsaufbaus bzw. Verbindungsabbaus. Aus diesem Grund müssen sie im Weg-Zeit-Diagramm nicht berücksichtigt werden. Beachten Sie weiterhin, dass die "100 Trying"-Nachricht die einzige Nachricht ist, die vom Proxy direkt erzeugt wird.

Wie können unterschiedliche SIP-Anfragen voneinander unterschieden werden? Notieren Sie zu jeder Nachricht im Weg-Zeit-Diagramm eine Sequenznummer? Die Sequenznummer (CSeq) befindet sich im SIP-Header.

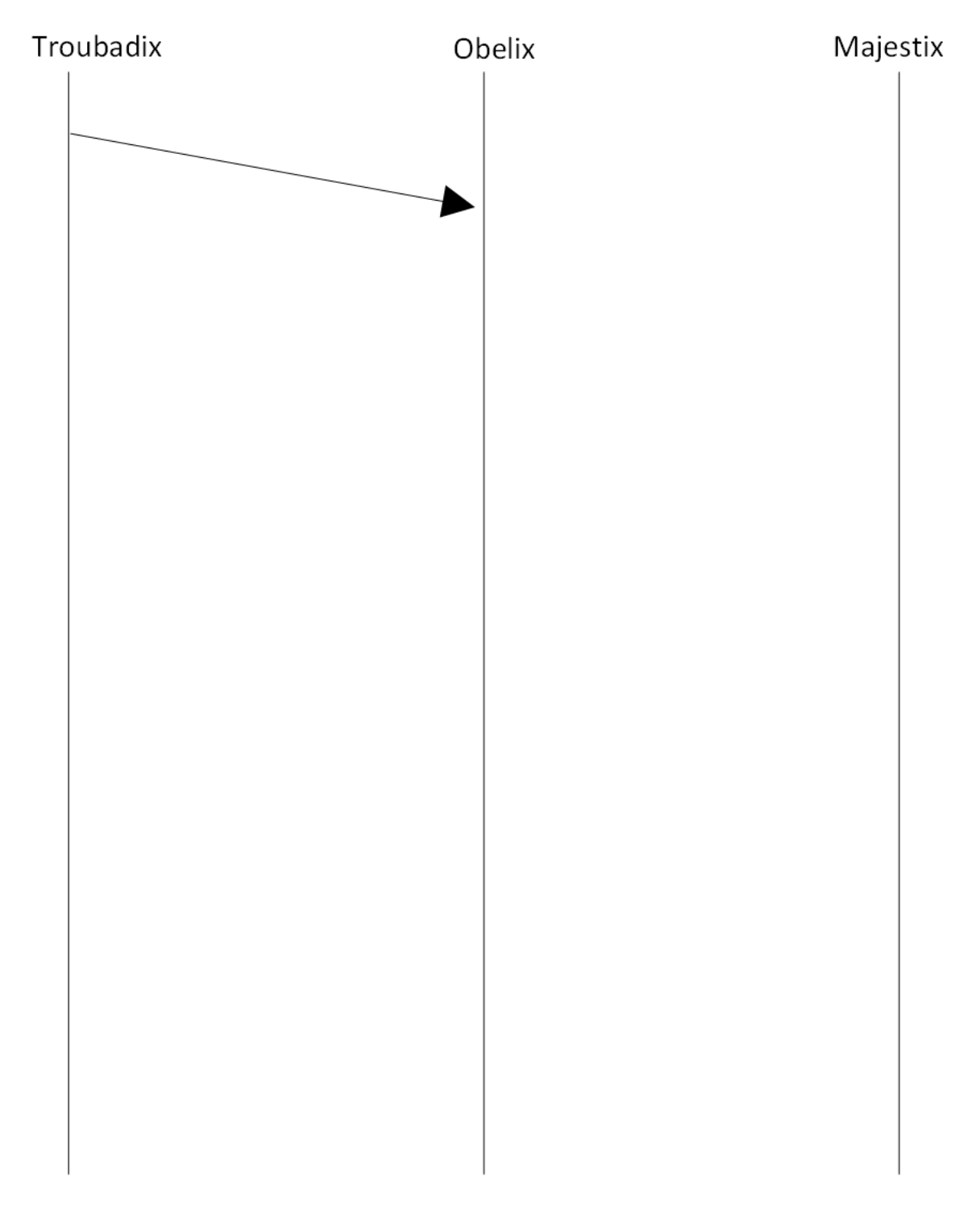

<span id="page-16-0"></span>Abbildung 8: Weg-Zeit-Diagramm eines Verbindungsauf- und abbaus mittels SIP

## <span id="page-17-0"></span>5.4 Gesprächsaufbau mit Nutzdaten

Im Folgenden sollen die Aushandlung über die Nutzdatenparameter und die Nutzdaten selbst näher untersucht werden. Nutzen Sie entweder die Messdaten aus der vorherigen Aufgabe oder bauen Sie erneut eine kurze Verbindung zwischen Trobadix und Majestix auf.

In welchen Nachrichten des SIP-Protokolls werden SDP-Daten geschickt? Markieren Sie die SDP-Daten in ihre Skizze zur Paketkapselung (siehe Abbildung [7\)](#page-14-1).

#### Welche medienrelevanten Parameter wurden in der aufgezeichneten Sitzung per SDP übertragen? Tragen Sie diese in Tabelle [5](#page-17-1) ein!

Hinweis: Nutzen Sie Kapitel [2.4](#page-6-1) und Tabelle [2.](#page-8-1)

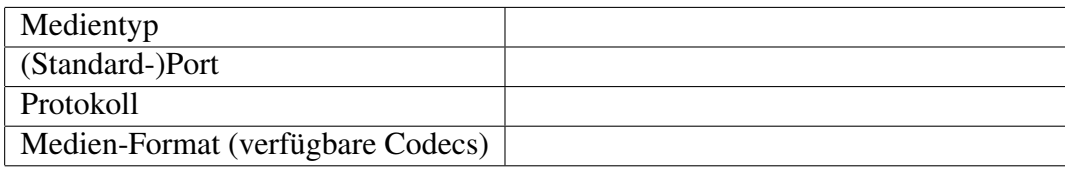

<span id="page-17-1"></span>Tabelle 5: SDP Medien-Parameter einer Sprachübertragung

#### Wie ändert sich das SDP-Paket bei Video-Telefonie? Tragen Sie alle medienrelevanten Parameter in Tabelle [6](#page-17-2) ein.

Für Video-Telefonie wird das Softphone X-Lite verwendet. Schließen sie auf beiden Rechnern PhonerLite und starten sie X-Lite. Majestix wird über die Nummer '71' erreicht. Troubadix über die Rufnummer '81'.

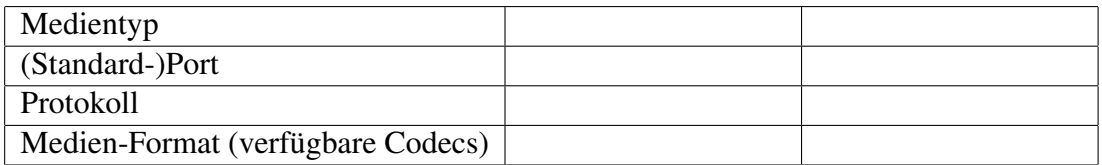

<span id="page-17-2"></span>Tabelle 6: SDP Medien-Parameter einer Multimediaübertragung

## <span id="page-18-0"></span>5.5 Aushandlung von Codecs

#### Welche Codecs werden jeweils von Troubadix und Majestix unterstützt? Welcher Codec wird bei Zustandekommen einer Verbindung genutzt und warum?

Schließen Sie dazu X-Lite. Für die folgenden Untersuchungen wird nun wieder auf beiden Rechnern das Softphone PhonerLite benötigt. Bauen Sie ein kurzes Gespräch zwischen Troubadix und Majestix auf und zeichnen Sie die ausgetauschten Nachrichten mittels Wireshark auf.

Hinweis: Betrachten Sie neben den Medienparametern in den SDP-Nachrichten auch den RTP-Datenstrom. Setzen Sie dazu erst einen SDP-, dann einen RTP-Filter. Nutzen Sie Tabelle [1](#page-6-0) und Tabelle [2](#page-8-1) und verdeutlichen Sie sich die Vorgänge des Offer-Answer-Modells (siehe Abschnitt [2.5\)](#page-7-0).

## Können Troubadix und Majestix auch kommunizieren, wenn nicht die gleichen Codecs zur Verfügung stehen? Wenn ja: Welcher Codec wird genutzt? Wenn nein: Warum kommt keine Verbindung zustande?

Die am User Agent verfügbaren Codecs können bei PhonerLite eingestellt werden. Öffnen Sie den Reiter 'Konfiguration' und wählen Sie die Codecs aus. Die Codecs können sowohl gesetzt als auch in der Reihenfolge geändert werden. Wählen Sie z.B. für Troubadix nur PCMA, für Obelix nur GSM aus.

Wichtig: Übernehmen Sie die Änderungen mit OK und speichern Sie die neuen PhonerLite Einstellungen!

## <span id="page-18-1"></span>5.6 Verbindungen zum ISDN-Netz

## Wie kann eine Verbindung von einem VoIP-Telefon zu einem ISDN-Telefon realisiert werden? Untersuchen Sie zur Beantwortung der Frage, an welche Instanz die VoIP-Nachrichten (z.B. SIP oder RTP) verschickt werden!

Nutzen Sie PhonerLite auf Troubadix und bauen Sie eine Verbindung zu dem ISDN-Telefon 30 auf.

#### Welche Signalsierungsnachrichten werden zwischen dem VoIP- und dem ISDN-Telefon ausgetauscht? Zeichnen Sie das Weg-Zeit-Diagramm in Abbildung [10.](#page-20-0)

Um die Signalisierungsnachrichten aufzeichnen zu können, wird nun als ISDN-Telefon die Software Fritz!Fon auf Troubadix genutzt. Der PC ist über eine ISDN-Karte mit dem ISDN-Netz verbunden. Das Programm D-Tracer zeichnet die D-Kanal-Protokollnachrichten auf. Schließen Sie auf Troubadix nun Wireshark und PhonerLite und nutzen Sie die ISDN-Komponenten Fritz!Fon und D-Tracer. Auf Majestix werden weiterhin PhonerLite und Wireshark genutzt. Bauen Sie ein Gespräch zwischen PhonerLite auf Majestix und Fritz!Fon auf Troubadix auf. Achten Sie dabei auf die korrekte Rufnummer (siehe Tabelle [3\)](#page-11-2). Stellen sie in Wireshark am besten über "View -> Time Display Format" eine Zeitdarstellung nach Uhrzeit ein.

D-Tracer stellt die gesendeten (transmitted: T) und empfangenen (received: R) ISDN-Pakete dar (siehe Abbildung [5.6\)](#page-18-1). Hinter dem Nachrichtennamen befindet sich in Klammern ein "Call Reference Value (CRV)". Dieser kennzeichnet die Zugehörigkeit einer Nachricht zu einer bestimmten Verbindung, ähnlich der Sequenznummer(CSeq) bei VoIP.

| <sup>2</sup> D-Tracer: AVM-GmbH                                                                                                    |                                                                                                    |                                                                                                    |  |  |  |  |  |  |
|----------------------------------------------------------------------------------------------------|----------------------------------------------------------------------------------------------------|----------------------------------------------------------------------------------------------------|--|--|--|--|--|--|
| L<br>Ò,<br><b>STOP</b><br>[om]<br>Clear<br>Save<br>Stop Layer 2                                                                                                    |                                                                                                    |                                                                                                    |  |  |  |  |  |  |
| T/R<br>Message<br>Time<br>13:57:57,550 R<br>setup acknowledge(05)<br>13:57:57.565 R<br>setup[09]<br>13:57:57,597 T<br>alerting(09)<br>13:57:57.644 R<br>information(09)<br>13:57:57,659 R<br>alerting(05) | Data<br>02 85 00 02 08 01 85 0D 18 01 89 1E 02 81 88<br>02 FF 03 08 01 09 05 A1 04 03 80 90 A3 18 01 8<br>00 87 00 00 08 01 89 01<br>02 87 00 02 08 01 09 7B 28 06 4F 62 65 6C 69 78<br>02850202080185011801891C1291A10. | E Layer 2 (0.921)<br>白 Laver 3 (0.931)<br>. 08 01 85 01 18 01 89 1C 12 91 A1 0F 02 02 11 14 06 06 04 00 82 67 01 01 02 01 01 1E 02 81 88<br>Protocoldiscriminator: 0x08 (Q.931)<br>Message type: alerting<br>CRV: 5<br>Fi-IE: channel<br>E - IE: facility data<br>E-IE: progress indicator<br>81 88<br>coding standard: CCITT<br>location; private network serving the local user<br>in-band information or an appropriate pattern is now available |  |  |  |  |  |  |

Abbildung 9: Darstellung der ISDN Nachrichten in D-Tracer

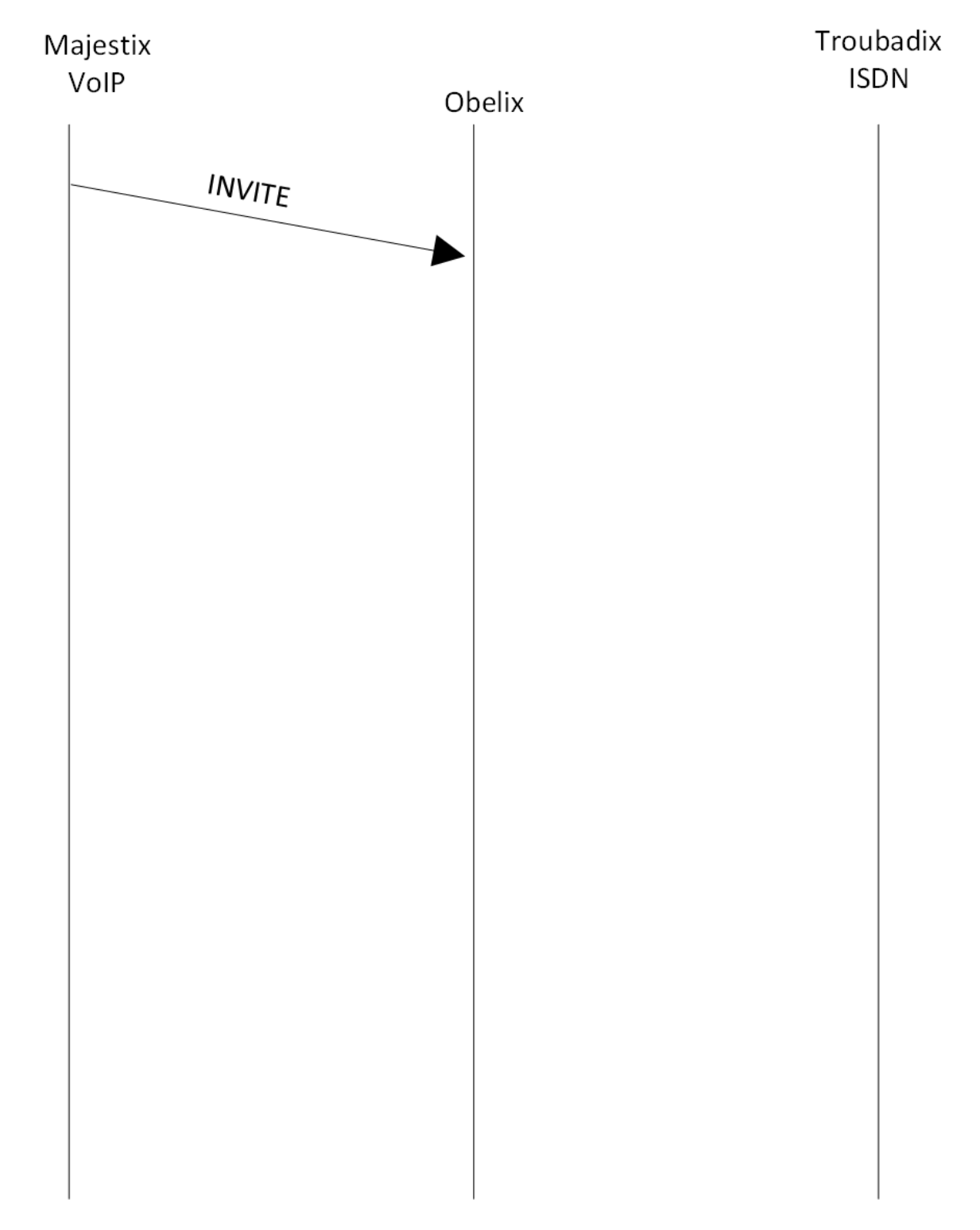

<span id="page-20-0"></span>Abbildung 10: Weg-Zeit-Diagramm eines Verbindungsauf- und abbaus zu einem ISDN-Netz

## <span id="page-21-0"></span>5.7 Zusatzdienste bei VoIP

Im Folgenden wird der Zusatzdienst "Halten" analysiert.

Nutzen Sie auf beiden Rechnern das VoIP-Softphones PhonerLite und das Analyse-Tool Wireshark. Verwenden Sie das beiliegende Headset.

Gehen Sie folgendermaßen vor:

- 1. Starten Sie eine neue Messung in Wireshark und setzen einen Filter mit "sip".
- 2. Bauen Sie eine Verbindung zwischen Troubadix und Majestix auf
- 3. Setzen Sie jeweils einen Zeit-Referenzpunkt, indem sie das unterste Paket markieren, mit Rechtsklick das Menü öffnen und 'Set Time Reference (toggle)' auswählen.
- 4. Leiten Sie nun auf einem Rechner den Zusatzdienst "Halten" ein, indem Sie bei PhonerLite den Hand-Button auswählen.
- 5. Setzen Sie einen weiteren Referenzpunkt auf das unterste SIP-Paket
- 6. Nehmen Sie das Gespräch wieder an, indem sie erneut den Hand-Button auswählen.
- 7. Beenden Sie das Gespräch und stoppen Sie die Messung in Wireshark

## Was wird den Gesprächsteilnehmer während des Haltens über das Headset signalisiert?

#### Analysieren Sie den Zusatzdienst "Halten". Was fällt bei Betrachtung des RTP-Stroms auf?

Betrachten Sie den RTP-Strom vor, während und nach dem "Halten". Setzen Sie zur besseren Übersicht einen Filter mit "rtpllsip", sodass sowohl SIP- als auch RTP-Pakete dargestellt werden. Über "Edit -> Find Next Time Reference" können Sie zu den gesetzten Zeit-Referenzpunkten wechseln.

Überprüfen Sie ihre Beobachtungen, indem Sie sich die Media-Attribute (a) der SDP Nachrichten vor während und nach dem "Halten" ansehen und vergleichen.

Funktioniert der VoIP-Zusatzdienst "Halten" auch bei Verbindungen zu einem ISDN-Telefon?

# <span id="page-22-0"></span>6 Optionale Aufgaben

#### Analysieren sie den Zusatzdienst "3er Konferenz". Welche Nachrichten werden zwischen den Teilnehmern ausgetauscht?

Nutzen Sie die Funktionalitäten, die Wireshark bietet (Pakete markieren, Filter setzen), und ordnen Sie die Nachrichten mittels Sequenznummer (CSeq) zu. Gehen Sie zum Aufbau einer 3er Konferenz wie folgt vor:

- 1. Bauen Sie von Troubadix eine Verbindung zu Majestix auf
- 2. Wählen Sie auf Troubadix den Konferenz-Button aus
- 3. Tippen Sie über die Tastatur eine Nummer in das Rufnummernfeld ein und stellen Sie so eine Verbindung zu weiteren Engeräten her

#### Testen Sie, wie viele Teilnehmer maximal erlaubt sind.

#### Führen Sie den Zusatzdienst "Parken"aus. Welche Rufnummer wird Ihnen zum Entparken angesagt?

Bauen Sie eine Verbindung zwischen Troubadix und Majestix auf. Parken Sie das Gespräch, indem Sie auf Troubadix oder Majestix #700 eingeben. Entparken Sie das Gespräch, indem Sie auf SIP Grandstream die Parknummer, die Ihnen angesagt wurde, wählen.

# Literaturverzeichnis

- [1] HANDLEY, M. ; JACOBSON, V. ; PERKINS, C. : *SDP: Session Description Protocol*. Request for Comments: 4566 (IETF). [https://tools.ietf.org/html/](https://tools.ietf.org/html/rfc4566) [rfc4566](https://tools.ietf.org/html/rfc4566). Version: Juli 2006
- [2] ROSENBERG, J. ; SCHULZRINNE, H. ; CAMARILLO, G. ; JOHNSTON, A. ; PETERSON, J. ; SPARKS, R. ; HANDLEY, M. ; SCHOOLER, E. : *SIP: Session Initiation Protocol*. Request for Comments: 3261 (IETF). [https://www.ietf.org/rfc/rfc3261.](https://www.ietf.org/rfc/rfc3261.txt) [txt](https://www.ietf.org/rfc/rfc3261.txt). Version: Juni 2002
- <span id="page-23-0"></span>[3] SCHULZRINNE, H. ; CASNER, S. : *RTP Profile for Audio and Video Conferences with Minimal Control*. Request for Comments: 3551 (IETF). [http://tools.ietf.](http://tools.ietf.org/html/rfc3551) [org/html/rfc3551](http://tools.ietf.org/html/rfc3551). Version: Juli 2003
- [4] SEITZ, J. ; DEBES, M. ; HEUBACH, M. ; TOSSE, R. : *Digitale Sprach- und Datenkommunikation*. Carl Hanser Verlag, 2007
- [5] TRICK, U. ; WEBER, F. : *SIP, TCP/IP und Telekommunikationsnetze: Next Generation Networks und VoIP - konkret*. Oldenbourg Wissenschaftsverlag, 2007